# Promotion and Products – Excel Column Descriptions

This is a description of the columns in the Excel-file used for importing promotions to effectmanager. *NEVER make corrections to the headers of row 1 in the Excel-file*

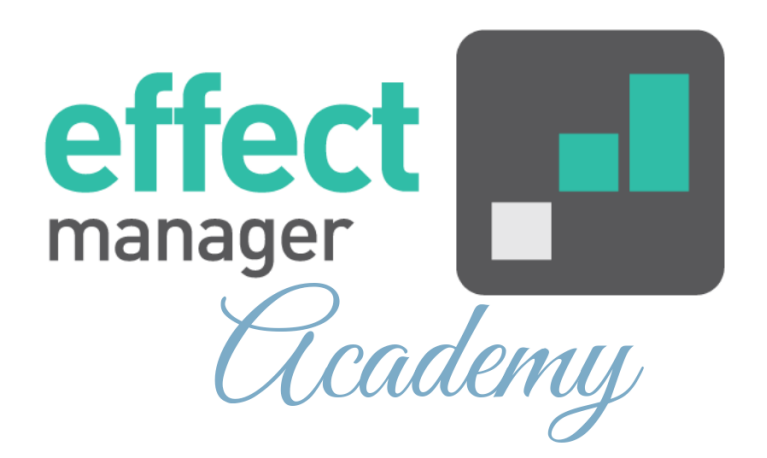

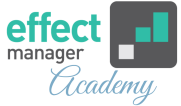

# **Column A - PromotionID:** *Mandatory*

MUST be your UserID-Year and then four digits. For Example CO-190155.

# **Column B - InternalNumber:** *Mandatory*

This is your internal number for the unit. NOT for the consumer unit, but for units like Colli, Pallet, Mix-pallet etc.

# **Column C - UnitName:**

This is the name of the Unit. This field is filled out on the promotion based on the internal number provided in column B.

# **Column D - SalesInn:** *Mandatory*

The number of units sold to the wholesaler. This value is in UNITS.

# **Column E - SalesOut:** *Mandatory*

The number of CU sold by the wholesaler. This value is from the POS data.

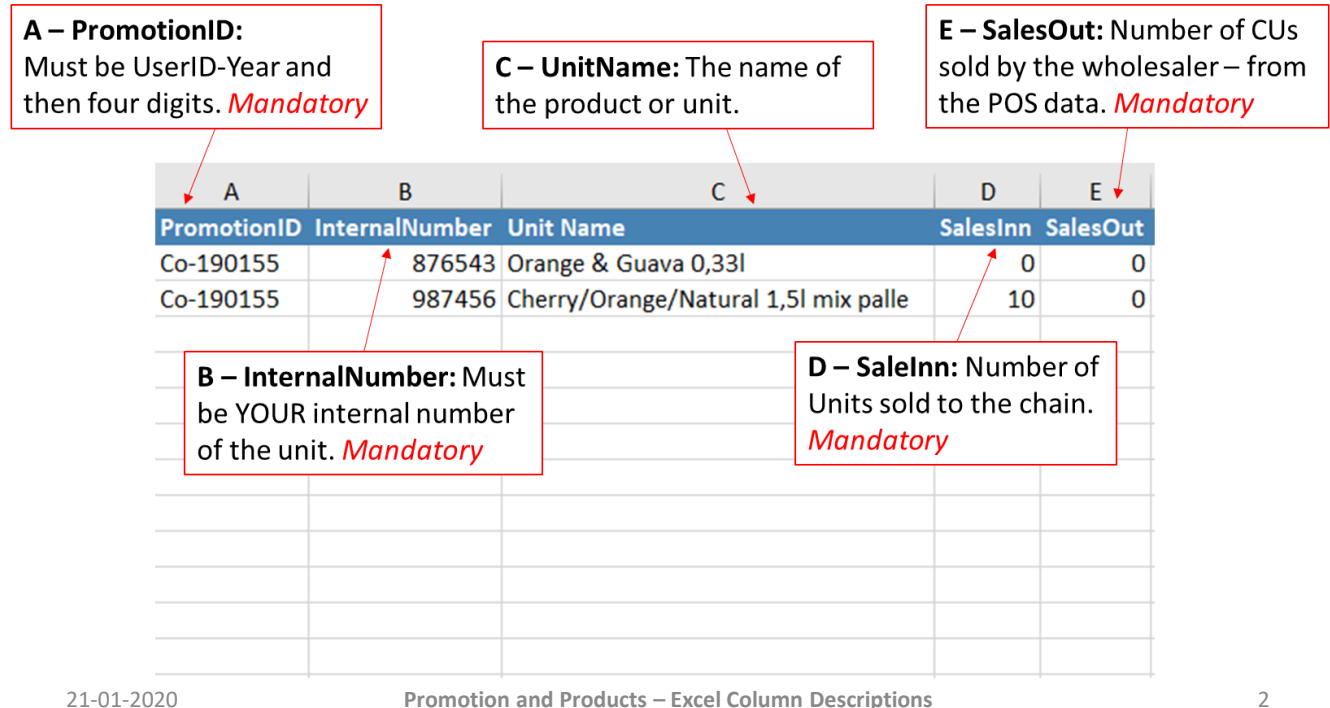

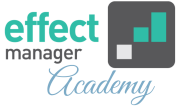

# **Column F – Unit Subsidy:**

This is the Unit Cost in effectmanager. The Unit Subsidy is added in Units – NOT in Consumer Units.

# **Column G – Percentage Subsidy:**

Is the %Cost in effectmanager. The Percentage Subsidy is added in Units – NOT in consumer units. The value must be added without %. E.g. 10 for 10%

## **Column H – Promo invoice price:**

Is a reduced Inn price for the units on the promotion.

# **Column I – End of period discount %:**

Fill out is you use this Trade Term. Is invoiced from the customer at a later stage but has an influence on each individual promotion. The value must be added without %. E.g. 10 for 10%

# **Column J – Promotion Price:**

This is always a Unit price. This is the Promotion price used by the selected mechanism.

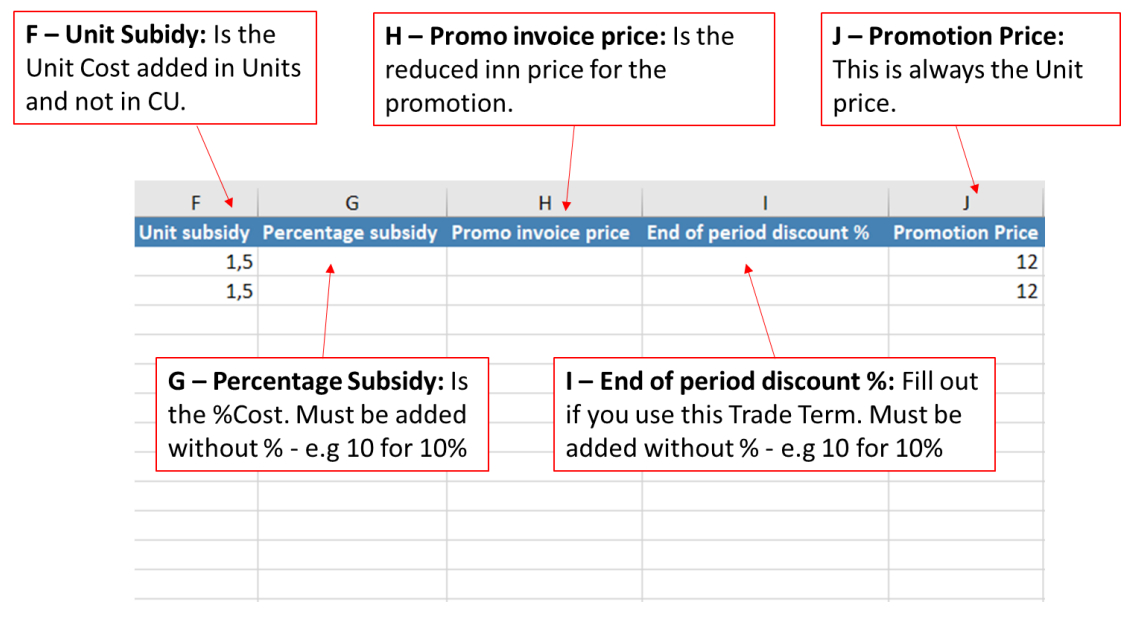

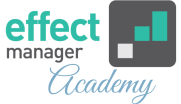

# **Column K - Mechanism:** *Mandatory*

This is the selected promotion mechanism. This value must be equal to your pre-set mechanisms from Promotion Properties in settings. Must be identical to the following (notice difference in capital and small letters)

- **Missing**
- Buy X Get Y Free
- Buy X For Y
- Buy X For Amount Y
- Buy X Measures For Amount Y
- Get Percent X More
- Get Percent X Off
- Get Amount X Off
- Get Free Sample
- More Price Points

#### **Column L - X:** *Mandatory*

The value of X from the selected mechanism. This field is MANDATORY – Except for the mechanism *More Price Points*.

#### **Column M - Y:** *Mandatory*

The value of Y from the selected mechanism

#### **Column N - Sate:** *Mandatory*

The promotion state. Must be one of the following:

- Planned
- Confirmed
- **Completed**

#### **Column O – Chain Name:**

The chain name set in Retail Chains in settings.

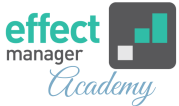

# **Column P – Chain InternalNumber:** *Mandatory*

The chains's internal number from Retail Chains Internal Number. If there is no internal number, set the internal number in effectmanager to 1, 2, 3, 4....

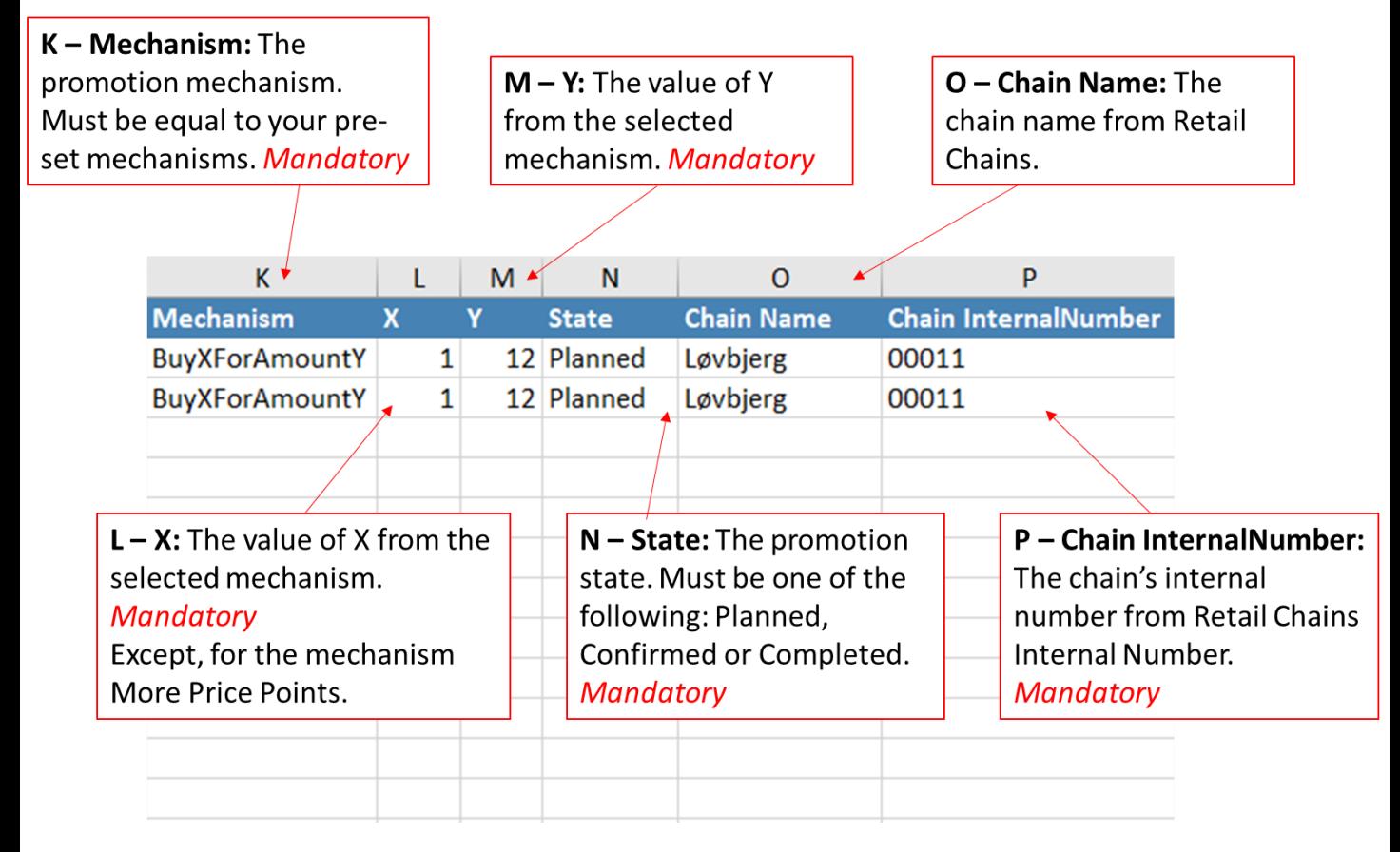

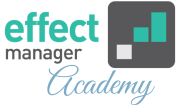

#### **Column Q – Promotion Name:**

This field can be filled out, if you name your promotions.

#### **Column R - Cancelled:** *Mandatory*

Fill out with YES if you want to cancel your promotion. Must be one of the following: YES or NO

## **Column S - Simulated:** *Mandatory*

Fill out with YES if you want to make your promotion simulated. Must be one of the following: YES or NO.

## **Column T – Promotion Type:** *Mandatory*

The value in this filed must be equal to your pre-set promotion types from Promotion Properties in Settings. You MUST use the English name.

## **Column U – Start Date:** *Mandatory*

The Promotion start date. Date format must be: DD-MM-YYYY

# **Column V – End Date:** *Mandatory*

The Promotion start date. Date format must be: DD-MM-YYYY

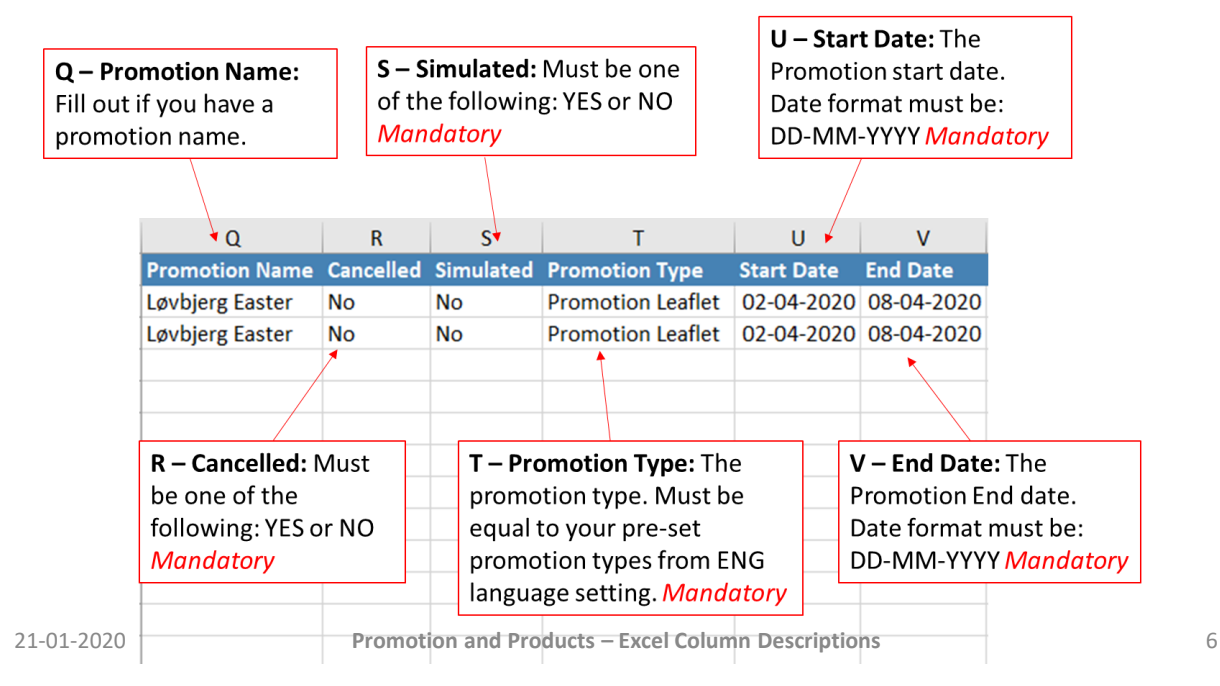

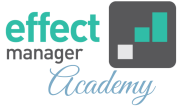

# **Column W – Delivery Start:**

Start of delivery for the promotion. Date format must be: DD-MM-YYYY

## **Column X – Delivery End:**

End of delivery for the promotion. Date format must be: DD-MM-YYYY

#### **Column Y – Flag:**

Fill out is used. Must be equal to your pre-set promotion flags from ENG language setting.

#### **Column AA – Promotion Week:**

If left empty, the promotion week will be calculated.

#### **Column AB – Internal Comment:**

Can be filled out if there are any internal comments.

## **Column AC – Customer Comment:**

Can be filled out, if you have any customer comments. Is visible on customer reports.

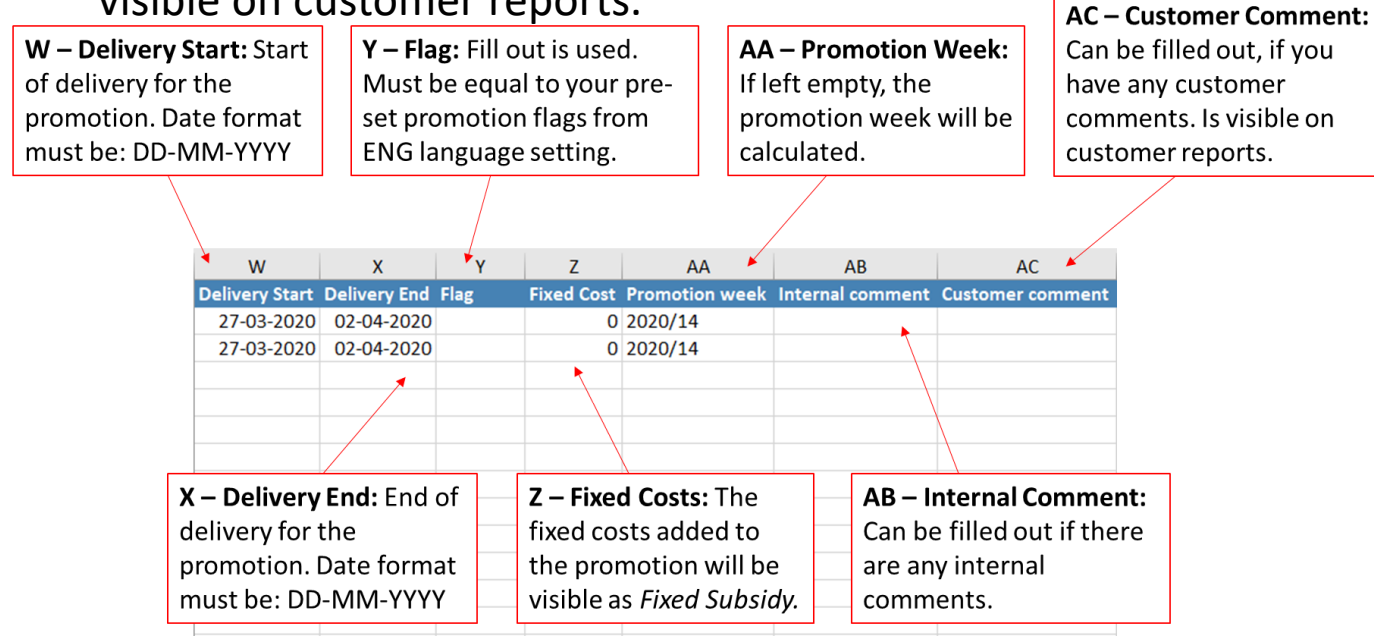